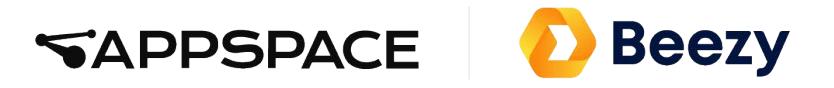

# Office 365 Software Prerequisites 2.0

# Contents

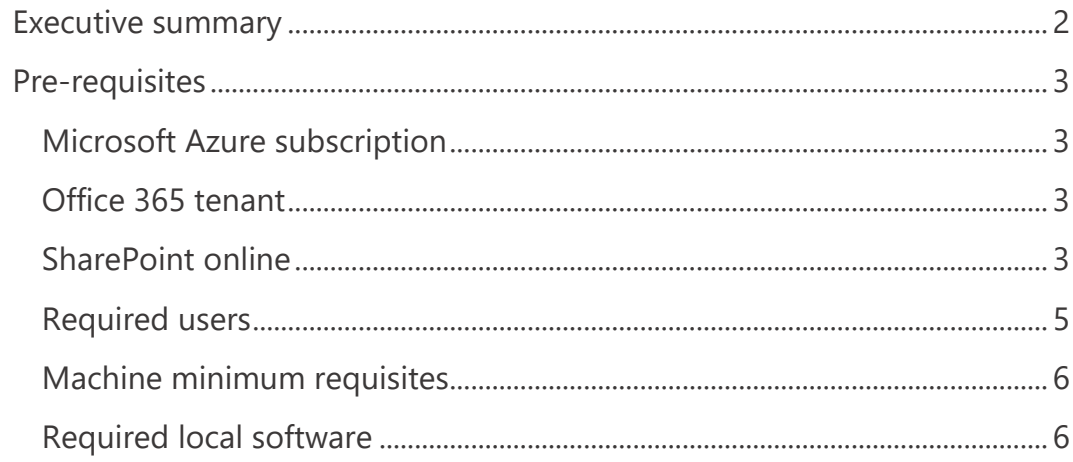

## <span id="page-2-0"></span>Executive summary

The purpose of this document is to provide a detailed description of the software prerequisites needed to install the Beezy product in an Office 365 environment.

### <span id="page-3-0"></span>Pre-requisites

#### <span id="page-3-1"></span>Microsoft Azure subscription

The subscription plan will depend on the scope, usage, user volume and data volume needed for the installation. Contact Beezy for a more detailed assessment on this topic.

- Web apps available
- Azure SQL available
- Azure Active Directory configured (with corporate accounts loaded)

#### <span id="page-3-2"></span>Office 365 tenant

At least a subscription E1 is required.

For new tenants, apps using an ACS app-only access token is disabled by default. Beezy needs it enabled. You can change the behavior by running '*Set-SPOTenant -DisableCustomAppAuthentication \$false*'. This command requires the latest SharePoint Online Management Shell: <https://www.microsoft.com/en-us/download/details.aspx?id=35588>

If you want to check the value of this property in your tenant, with the latest Shell version, you can execute '*Get-SPOTenant*' and look for the value of *DisableCustomAppAuthentication* property.

#### <span id="page-3-3"></span>SharePoint online

- User Profile Service available and connected to Azure Active Directory
- My site configured
- Manage Metadata Service available
	- o *Important: Term Store has to be in English and installation user needs to be added as Term Store Administrator*

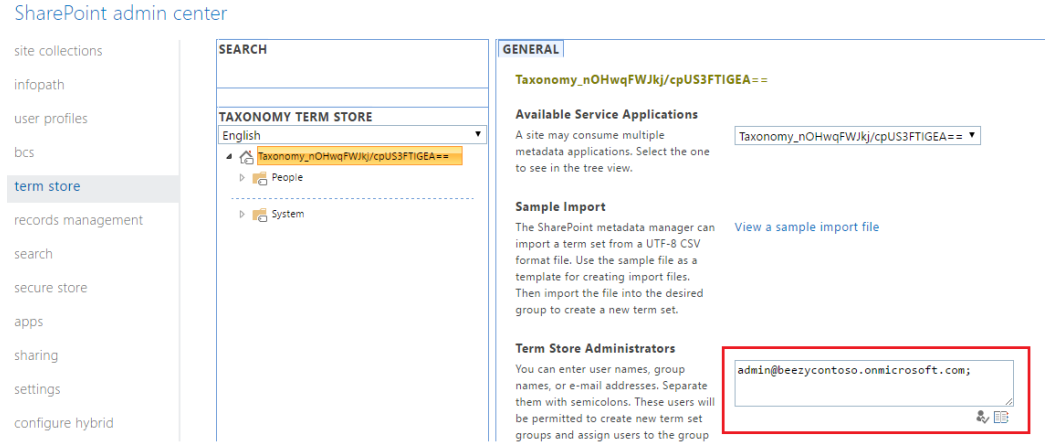

- Search Service available
- Add-in catalog site collection created
	- o *Important*: *all the platform users need to be added with Read permission to the App catalog.*

#### SharePoint admin center

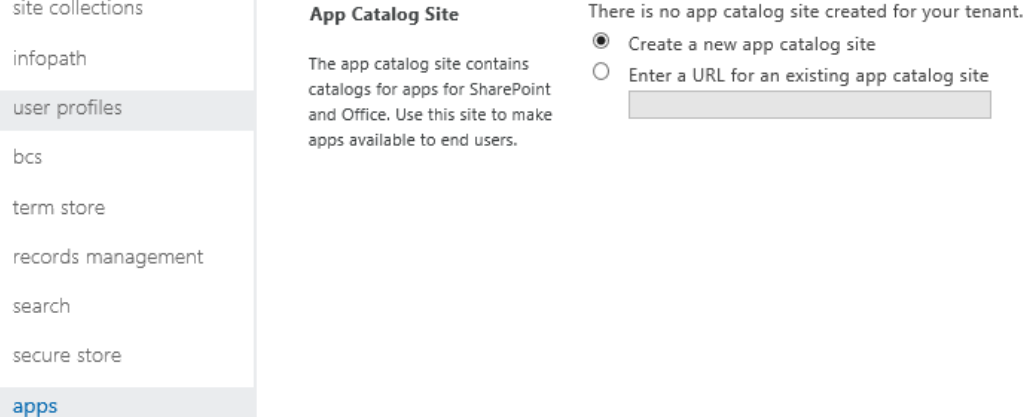

#### SharePoint admin center

**Create App Catalog Site Collection** 

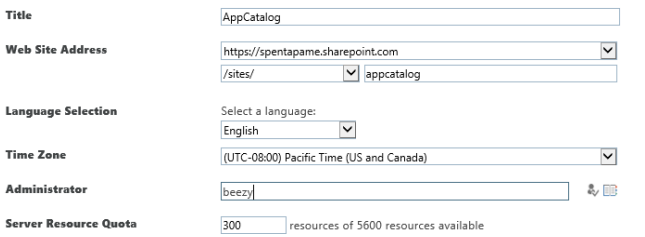

**Example 2** Cancel

• The URL of the Beezy site collection that will be created can't be the root of the O365 tenant [\(https://contoso.sharepoint.com\)](https://contoso.sharepoint.com/). In the root you should have a default site collection already created, but not Beezy. If you need to install Beezy in the root of your tenant, please contact Beezy staff and we'll provide you with the required installation guide and package.

#### <span id="page-5-0"></span>Required users

These are the users/credentials required for the installation:

- A SharePoint user with:
	- o SharePoint administrator role in the tenant.
	- o This user must be prepared to work without Multi Factor Authentication.

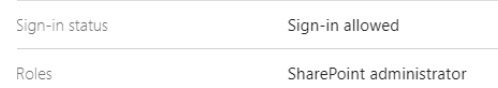

- The assistance of a person who is Site Collection Administrator on the App Catalog (if previous user is not). When registering Beezy Add-In, these administrators will receive the Beezy SharePoint addin approval email that SharePoint will automatically generate. This user needs to have an Outlook inbox configured to receive this email, click on the e-mail link and approve the request.
- Having available the credentials (username and password) for the previous or another account with SharePoint administrator role in the tenant.
	- o These credentials will be used for Beezy scheduled background jobs.
	- o If the account has turned on multi-factor authentication for your organization, you'll need to generate an app password so the app can connect to Office 365 [\(https://support.office.com/en-us/article/create-an-app](https://support.office.com/en-us/article/create-an-app-password-for-office-365-3e7c860f-bda4-4441-a618-b53953ee1183)[password-for-office-365-3e7c860f-bda4-4441-a618](https://support.office.com/en-us/article/create-an-app-password-for-office-365-3e7c860f-bda4-4441-a618-b53953ee1183) [b53953ee1183\)](https://support.office.com/en-us/article/create-an-app-password-for-office-365-3e7c860f-bda4-4441-a618-b53953ee1183).
- The authentication to the Azure portal should not have any custom authentication service different from the Azure user/password.

#### <span id="page-6-0"></span>Machine minimum requisites

These are the minimum system requirements to execute the PowerShell's provided by Beezy.

- Windows 10
- Windows PowerShell 5.0
- Net Framework 4.5
- Internet Explorer 9

### <span id="page-6-1"></span>Required local software

• SharePoint Online Client Components SDK:

<https://www.microsoft.com/en-us/download/details.aspx?id=42038>

• Azure PowerShell 5.7.0 (or later version):

[https://github.com/Azure/azure](https://github.com/Azure/azure-powershell/releases/download/v5.7.0-April2018/azure-powershell.5.7.0.msi)[powershell/releases/download/v5.7.0-April2018/azure](https://github.com/Azure/azure-powershell/releases/download/v5.7.0-April2018/azure-powershell.5.7.0.msi)[powershell.5.7.0.msi](https://github.com/Azure/azure-powershell/releases/download/v5.7.0-April2018/azure-powershell.5.7.0.msi)

• PnP SharePoint Online PowerShell Commands (SharePointPnPPowerShellOnline.msi)

<https://github.com/SharePoint/PnP-PowerShell/releases>

• Net Framework 4.5:

<https://www.microsoft.com/en-us/download/details.aspx?id=30653>